## GUIDE DE CONNEXION E-FACTURE

Associé à vos contrats, le service E-FACTURE vous permet d'obtenir directement sur internet vos originaux de factures en lieu et place de la facture papier.

Les originaux de factures transmis sur le site E-FACTURE ont la même valeur fiscale que les factures au format papier, notamment au regard des droits à la déduction de la TVA. Ces factures sont archivées pour une durée de 2 ans pour votre compte sur le site E-FACTURE.

## • **Vous n'êtes pas encore inscrit ?**

Rendez-vous dès à présent sur [https://diac.e-facture.net](https://diac.e-facture.net/) et communiquez-nous l'adresse email qui vous servira d'identifiant de connexion pour le portail E-Facture et qui vous permettra aussi de recevoir des notifications.

Vous pouvez également scanner ce QR code pour vous inscrire :

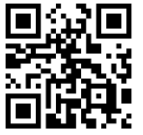

Important : Faites une seule inscription par numéro client. Si vous êtes connus sous 2 numéros de clients différents alors 2 inscriptions sont nécessaires : une pour chacun.

## • **Il s'agit de votre première connexion à E-FACTURE :**

Après votre inscription sur le portail d'enrôlement, vous recevrez un mail d'activation de votre compte lorsque la première facture est générée. Dans ce mail vous trouverez votre identifiant. Lors de votre première connexion, vous devez cliquez sur « mot de passe oublié ». Vous recevrez un mail de réinitialisation qui vous permettra de personnaliser votre mot de passe de mot passe. Vous pourrez ensuite vous connecter.

Lien du site : [https://diac-diaclocation.e-facture.net](https://diac-diaclocation.e-facture.net/)

## • **Questions fréquentes :**

-J'ai oublié mon mot de passe : cliquez sur mot de passe oublié et suivez les instructions -Quel est mon numéro client pour m'inscrire : vous trouverez votre numéro client sur vos factures et sur vos contrats.